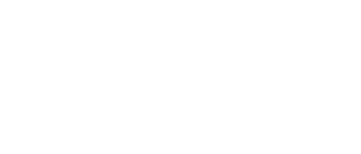

## **11 - Thumbstick with Servo**

Use our Programming 101 kit to control a servo motor with a thumbstick.

Written By: Pete Prodoehl

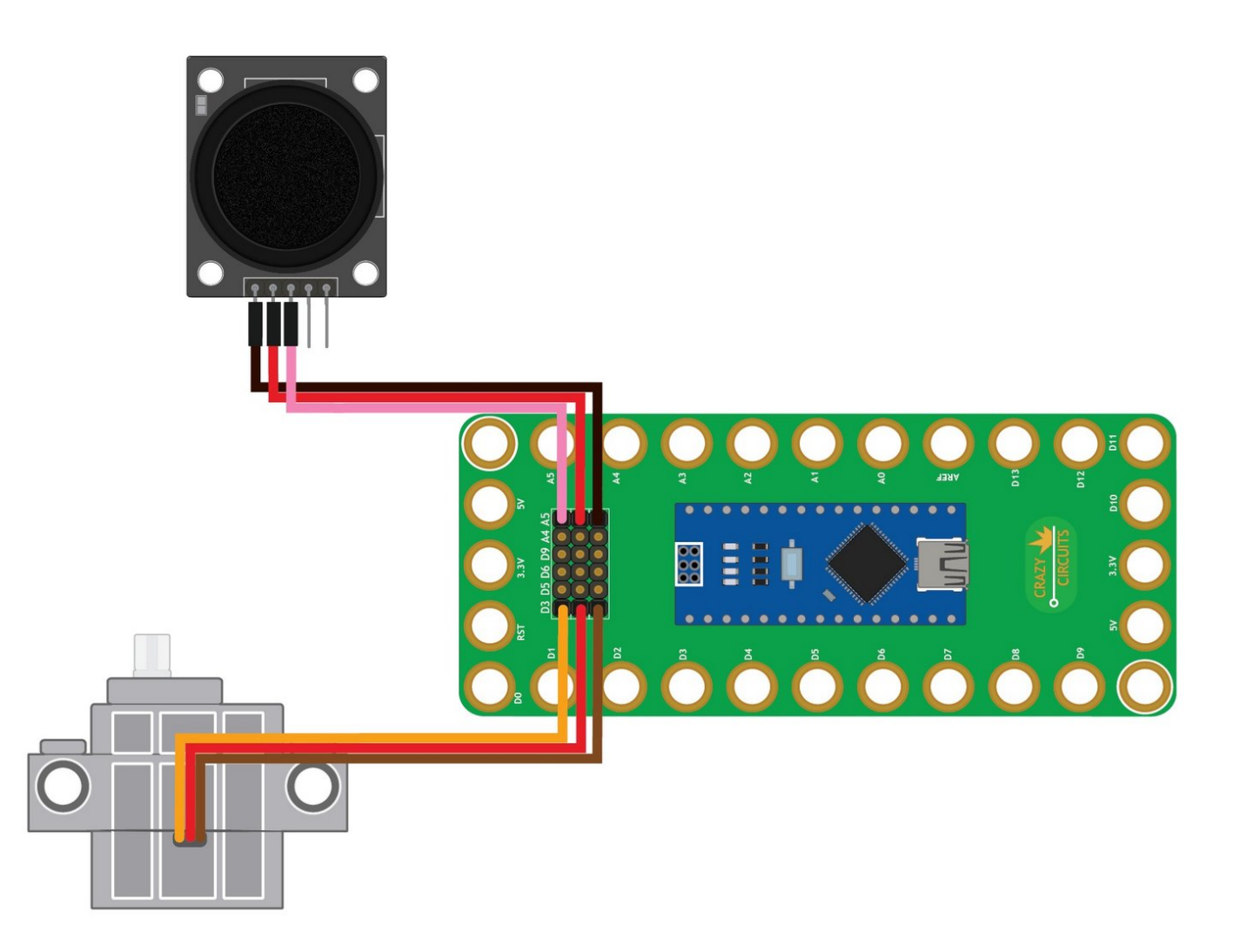

This document was generated on 2023-01-17 04:35:09 PM (MST).

## **INTRODUCTION**

Use our Robotics Board to control a servo motor with a thumbstick.

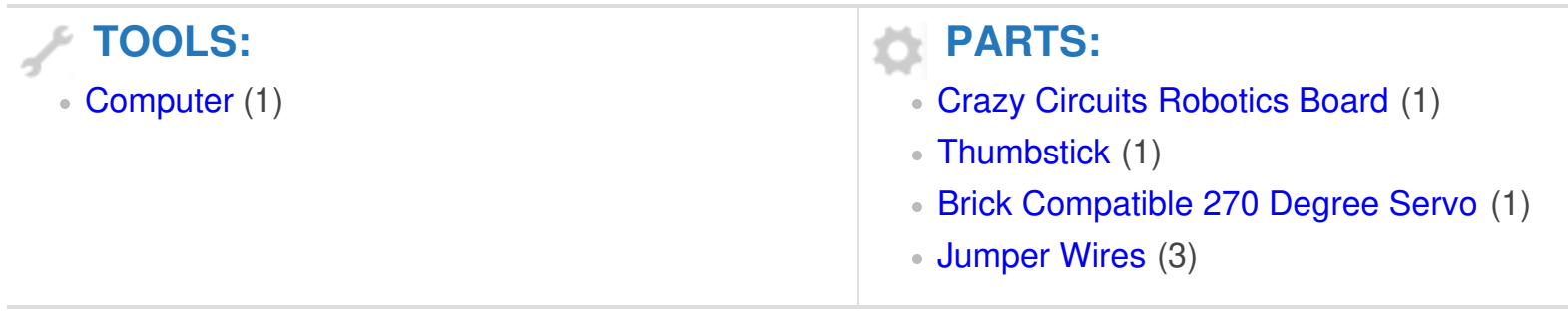

This document was generated on 2023-01-17 04:35:09 PM (MST).

## **Step 1 — Build the Circuit**

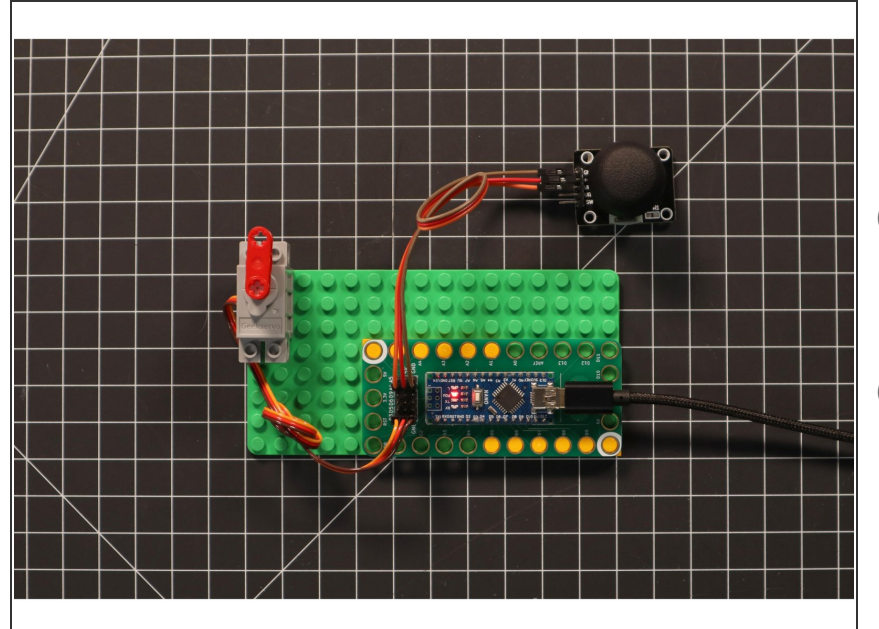

- Build the circuit as shown in the diagram using the components specified.  $\bullet$
- The servo motor has wires already attached. Make note of where each color plugs in.
- You can use any color jumper wires for the thumbstick, just make sure they are plugged into the right place.

## **Step 2 — Upload the Code**

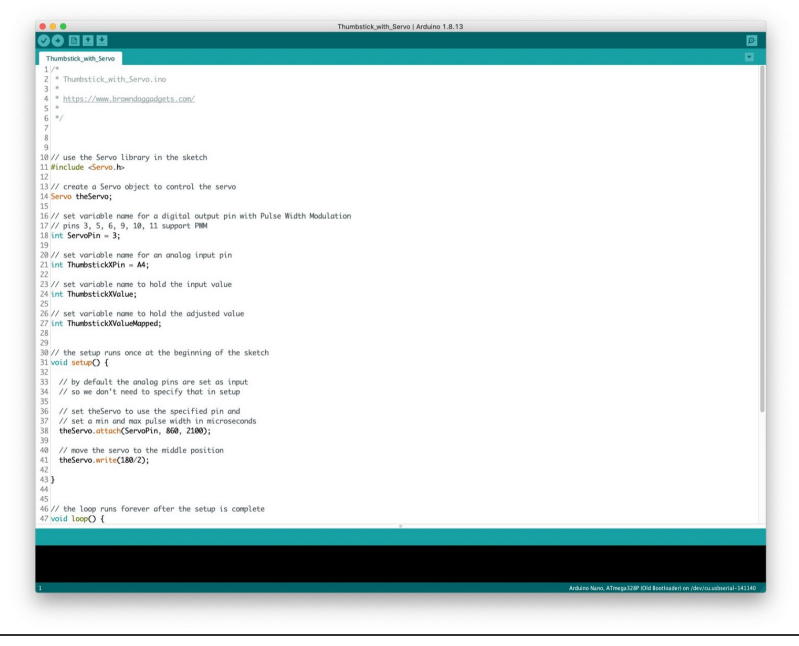

- **Upload the Arduino sketch to the** Robotics Board.
- You can find the code here: [https://github.com/BrownDogGadgets](https://github.com/BrownDogGadgets/Programming101Curriculum/tree/main/Project%20Based%20Curriculum/11%20-%20Thumbstick%20with%20Servo/Thumbstick_with_Servo/Thumbstick_with_Servo.ino) /Progr...  $\bullet$

This document was generated on 2023-01-17 04:35:09 PM (MST).